# **VAX-11/780 Simulator Usage 15-Jan-2006**

#### **COPYRIGHT NOTICE**

The following copyright notice applies to the SIMH source, binary, and documentation:

Original code published in 1993-2006, written by Robert M Supnik Copyright (c) 1993-2006, Robert M Supnik

Permission is hereby granted, free of charge, to any person obtaining a copy of this software and associated documentation files (the "Software"), to deal in the Software without restriction, including without limitation the rights to use, copy, modify, merge, publish, distribute, sublicense, and/or sell copies of the Software, and to permit persons to whom the Software is furnished to do so, subject to the following conditions:

The above copyright notice and this permission notice shall be included in all copies or substantial portions of the Software.

THE SOFTWARE IS PROVIDED "AS IS", WITHOUT WARRANTY OF ANY KIND, EXPRESS OR IMPLIED, INCLUDING BUT NOT LIMITED TO THE WARRANTIES OF MERCHANTABILITY, FITNESS FOR A PARTICULAR PURPOSE AND NONINFRINGEMENT. IN NO EVENT SHALL ROBERT M SUPNIK BE LIABLE FOR ANY CLAIM, DAMAGES OR OTHER LIABILITY, WHETHER IN AN ACTION OF CONTRACT, TORT OR OTHERWISE, ARISING FROM, OUT OF OR IN CONNECTION WITH THE SOFTWARE OR THE USE OR OTHER DEALINGS IN THE SOFTWARE.

Except as contained in this notice, the name of Robert M Supnik shall not be used in advertising or otherwise to promote the sale, use or other dealings in this Software without prior written authorization from Robert M Supnik.

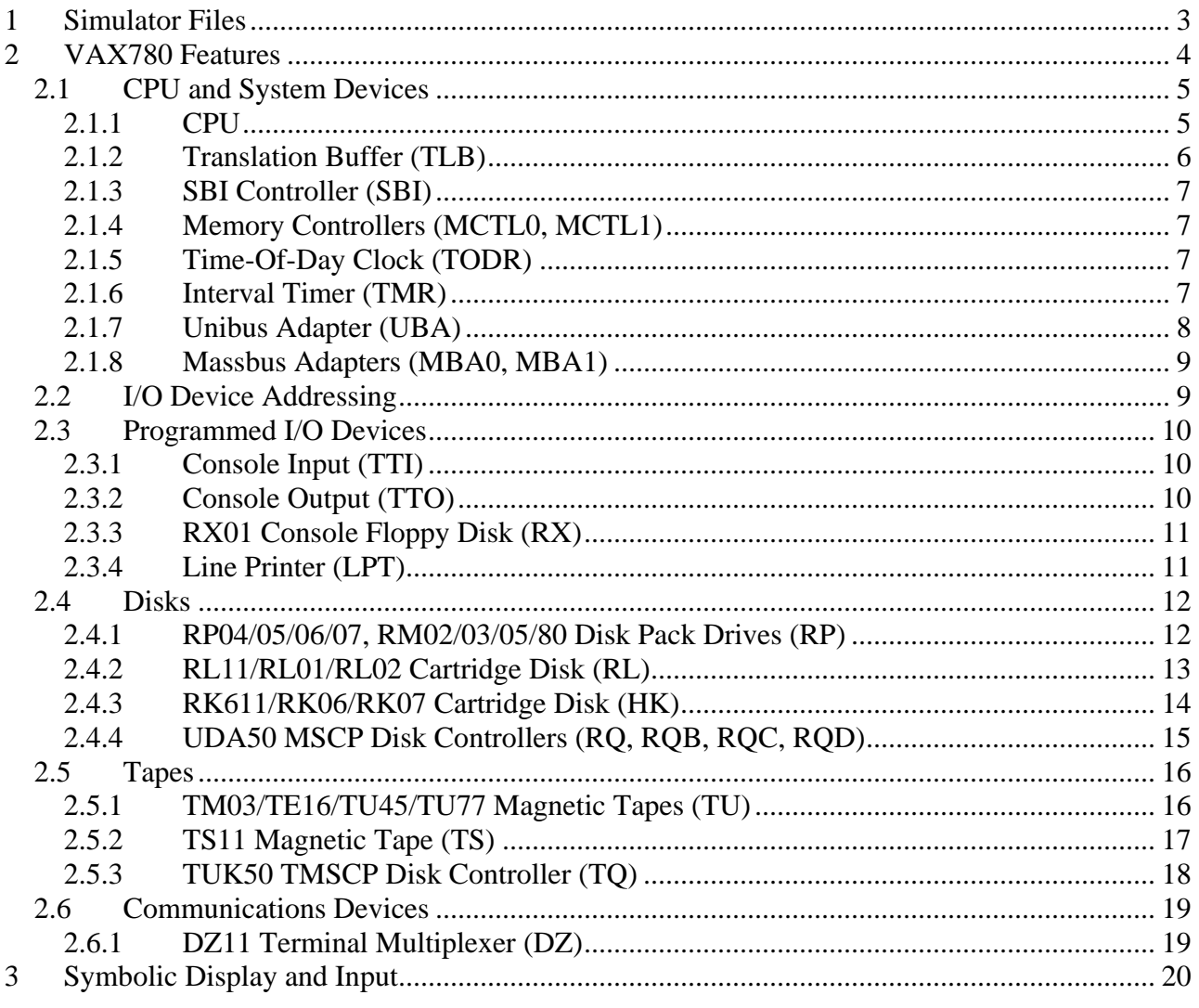

<span id="page-2-0"></span>This memorandum documents the DEC VAX-11/780 simulator.

# **1 Simulator Files**

To compile the VAX-11/780, you must define VM\_VAX, VAX780, and USE\_INT64 as part of the compilation command line. To enable extended file support (files greater than 2GB), you must define USE\_ADDR64 as part of the command line as well.

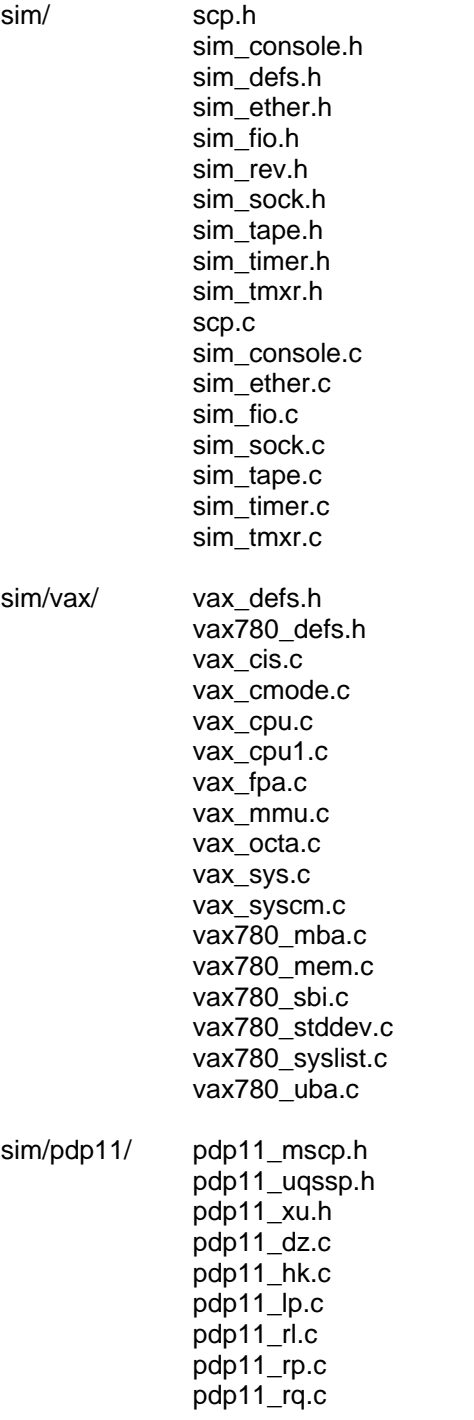

```
 pdp11_ry.c 
 pdp11_tq.c 
 pdp11_ts.c 
 pdp11_tu.c 
 pdp11_xu.c
```
Additional files are:

sim/vax/ vmb.exe standard boot code

# **2 VAX780 Features**

The VAX780 simulator is configured as follows:

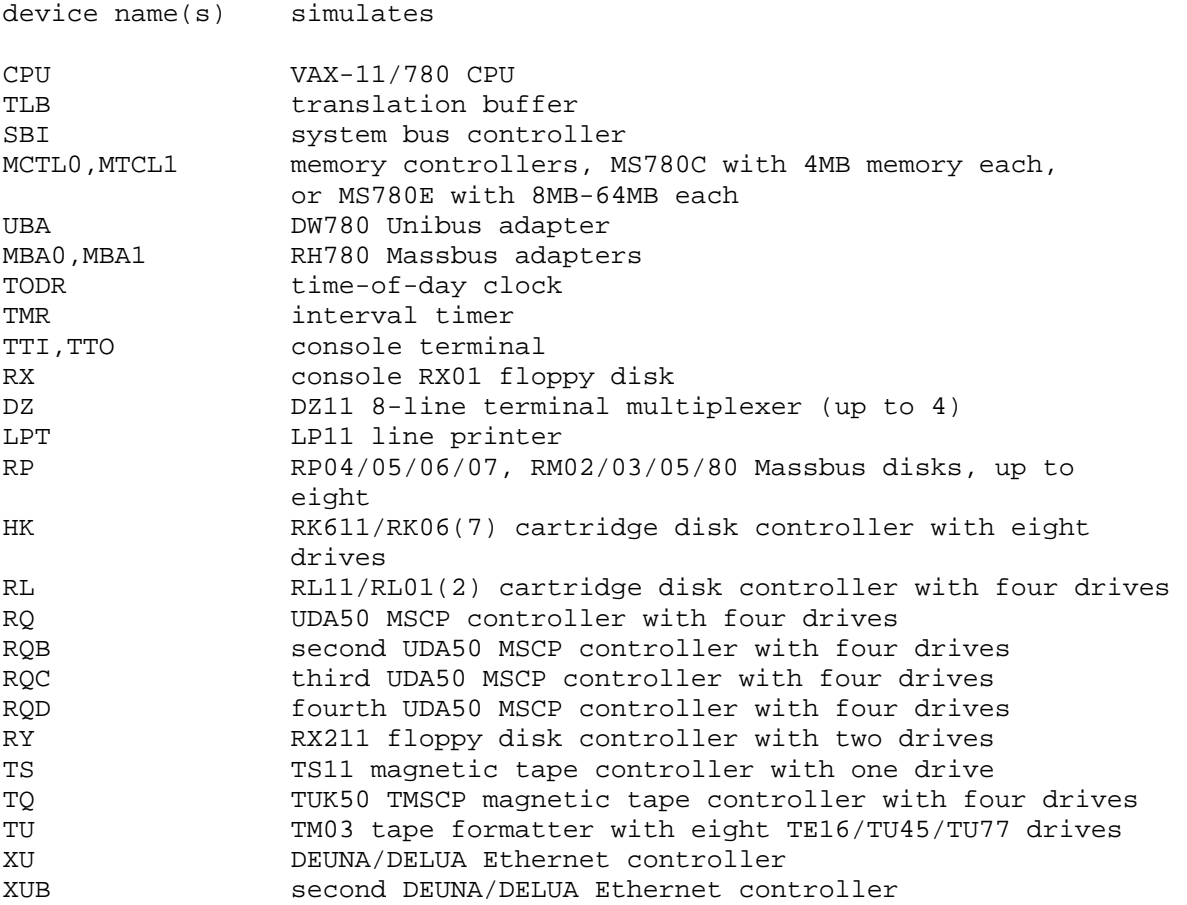

The DZ, LPT, RP, RL, RQ, RQB, RQC, RQD, RY, TS, TQ, TU, XU, and XUB devices can be set DISABLED. RQB, RQC, RQD, XU, and XUB are disabled by default.

The VAX780 simulator implements several unique stop conditions:

- Change mode to interrupt stack
- Illegal vector (bits $<$ 1:0 $>$  = 2 or 3)
- Unexpected exception during interrupt or exception
- Process PTE in P0 or P1 space instead of system space
- Unknown IPL
- Infinite loop (BRB/W to self at IPL 1F)

<span id="page-4-0"></span>The LOAD command supports a simple binary format, consisting of a stream of binary bytes without origin or checksum, for loading memory. The DUMP command is not implemented.

# *2.1 CPU and System Devices*

#### **2.1.1 CPU**

CPU options include the size of main memory and the treatment of the HALT instruction.

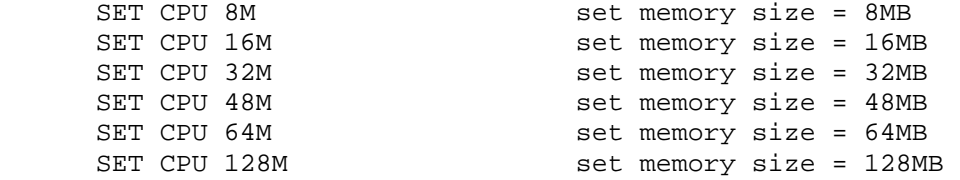

The CPU implements a show command to display the I/O address map:

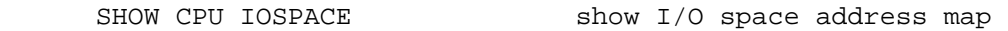

The CPU also implements a command to display a virtual to physical address translation:

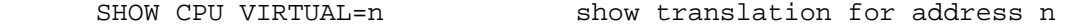

Notes on memory size:

- The first version of the VAX-11/780 used MS780C controllers, which supported 1-4MB of memory per controller. This is the only memory controller recognized by VMS V1. MS780E controllers supported 4MB-64MB per controller.
- The controller type is set automatically based on memory size.

Initial memory size is 8MB.

Memory can be loaded with a binary byte stream using the LOAD command. The LOAD command recognizes three switches:

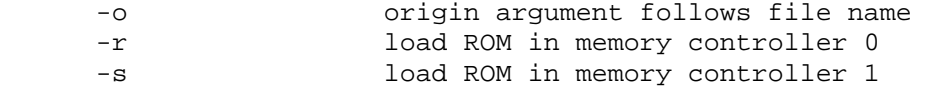

These switches are recognized when examining or depositing in CPU memory:

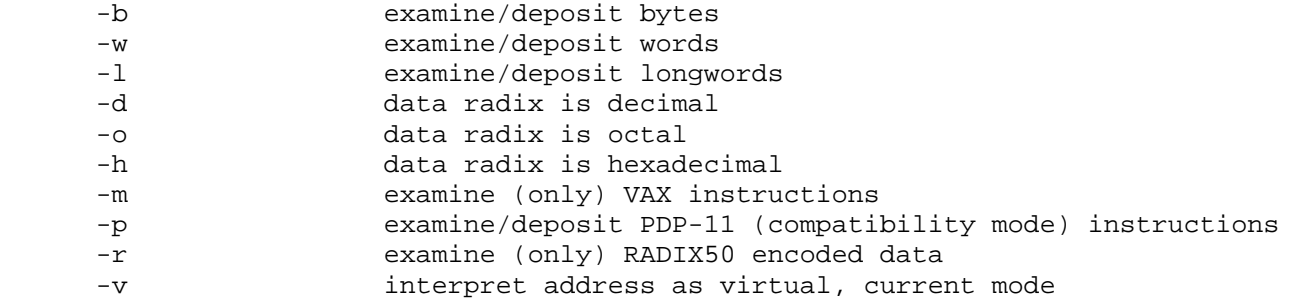

<span id="page-5-0"></span>CPU registers include the visible state of the processor as well as the control registers for the interrupt system.

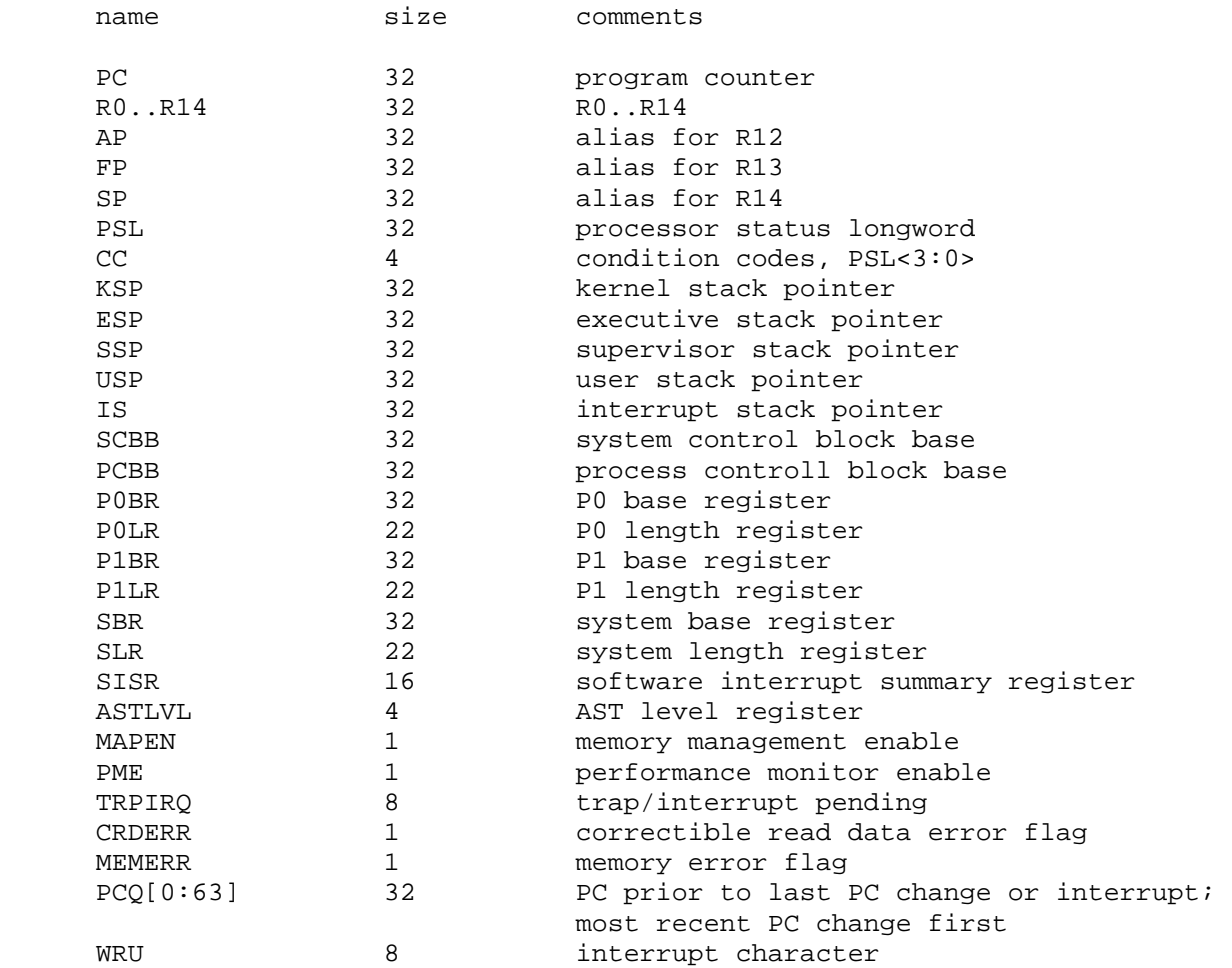

The CPU can maintain a history of the most recently executed instructions. This is controlled by the SET CPU HISTORY and SHOW CPU HISTORY commands:

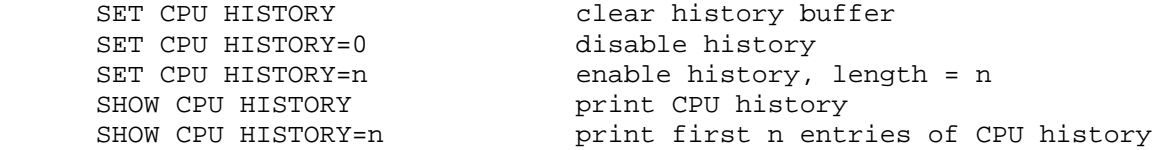

The maximum length for the history is 65536 entries.

### **2.1.2 Translation Buffer (TLB)**

The translation buffer consists of two units, representing the system and user translation buffers, respectively. It has no registers. Each translation buffer entry consists of two 32b words, as follows:

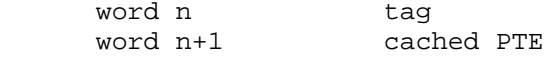

<span id="page-6-0"></span>An invalid entry is indicated by a tag of 0xFFFFFFFF.

#### **2.1.3 SBI Controller (SBI)**

The SBI is the VAX-11/780 system bus. The simulated SBI implements these registers:

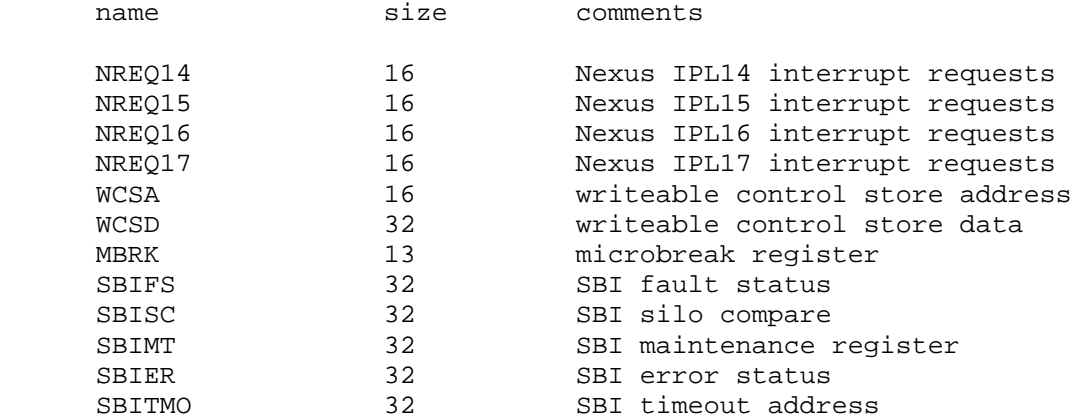

#### **2.1.4 Memory Controllers (MCTL0, MCTL1)**

The memory controllers implement the registers for the MS780C (8MB memory) or MS780E (16MB or greater memory). Each controller implements these registers:

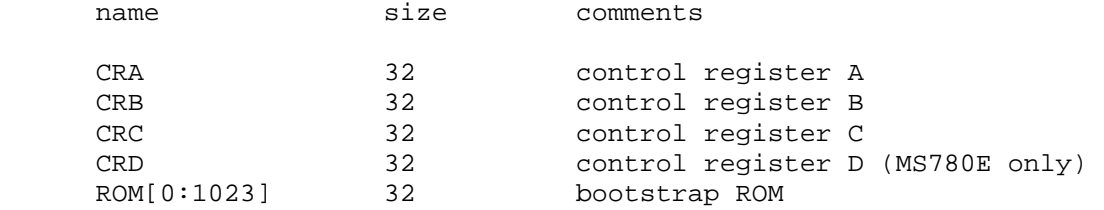

ROM can be loaded from a file with the commands

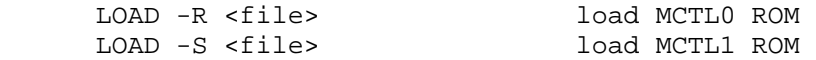

#### **2.1.5 Time-Of-Day Clock (TODR)**

The TODR tracks time since an arbitrary start in 1 microsecond intervals. It has these registers:

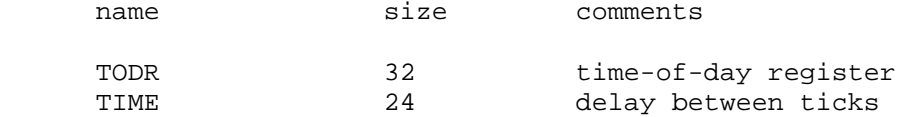

The TODR register autocalibrates against real-world time.

#### **2.1.6 Interval Timer (TMR)**

The interval timer implements the VAX architectural timer, with 1 microsecond intervals. It has these registers:

<span id="page-7-0"></span>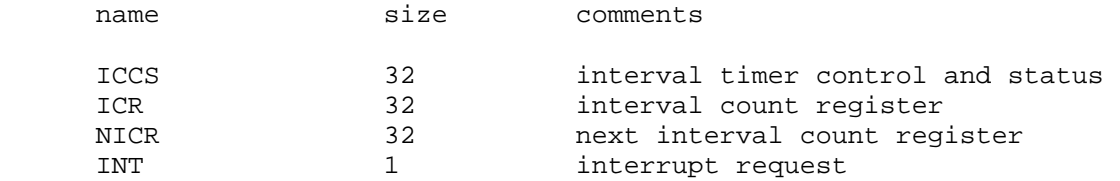

For standard VMS intervals (10 milliseconds), the interval timer autocalibrates against real-world time.

### **2.1.7 Unibus Adapter (UBA)**

The Unibus adapter (UBA) simulates the DW780. It recognizes these options:

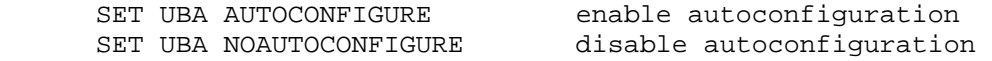

and this SHOW command:

```
SHOW UBA IOSPACE display IO address space assignments
```
The UBA also implements a command to display a Unibus address to physical address translation:

SHOW UBA VIRTUAL=n show translation for Unibus address n

Finally, the UBA implements main memory examination and modification via the Unibus map. The data width is always 16b:

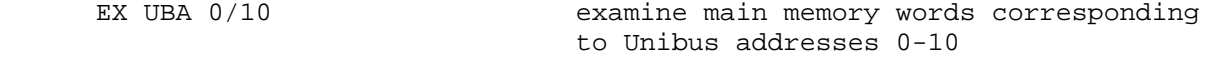

The UBA has these registers:

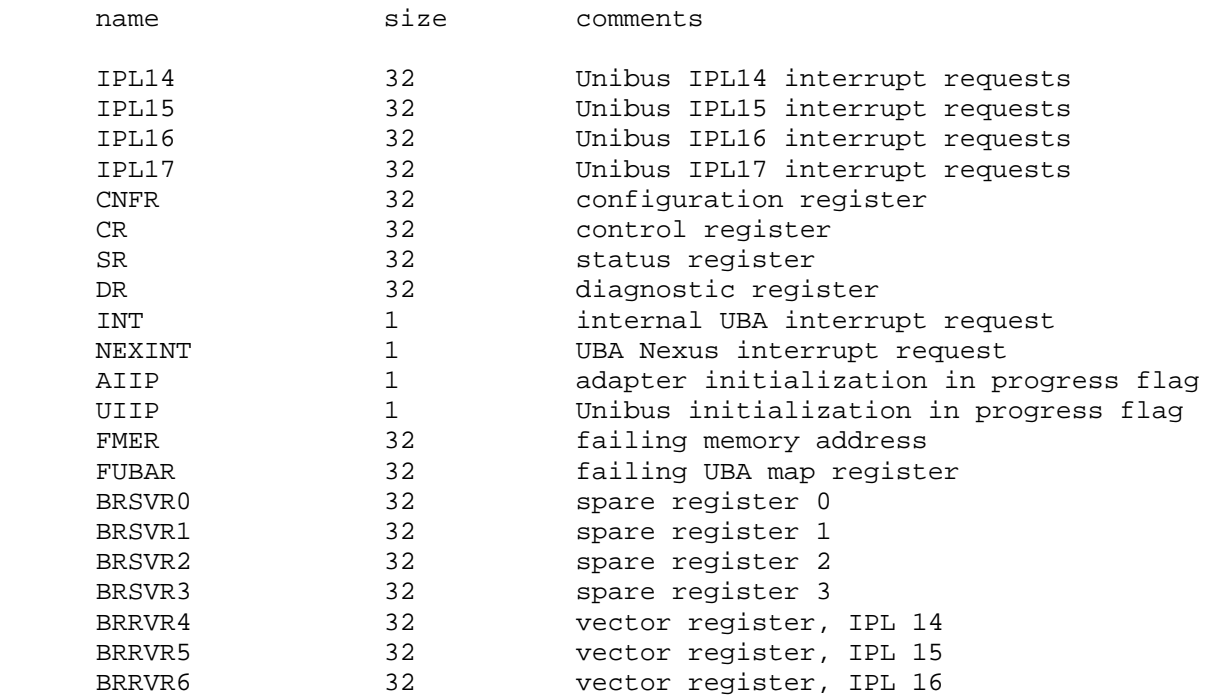

<span id="page-8-0"></span>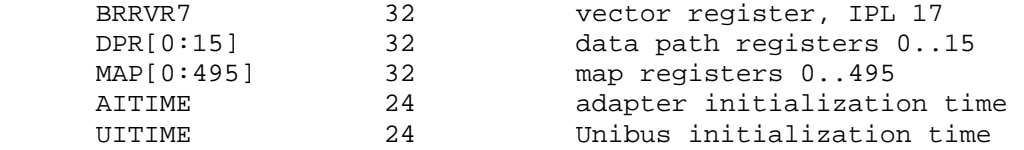

#### **2.1.8 Massbus Adapters (MBA0, MBA1)**

The Massbus adapters (MBA0, MBA1) simulate RH780's. MBA0 is assigned to the RP disk drives, MBA1 to the TU tape drives. Each MBA has these registers:

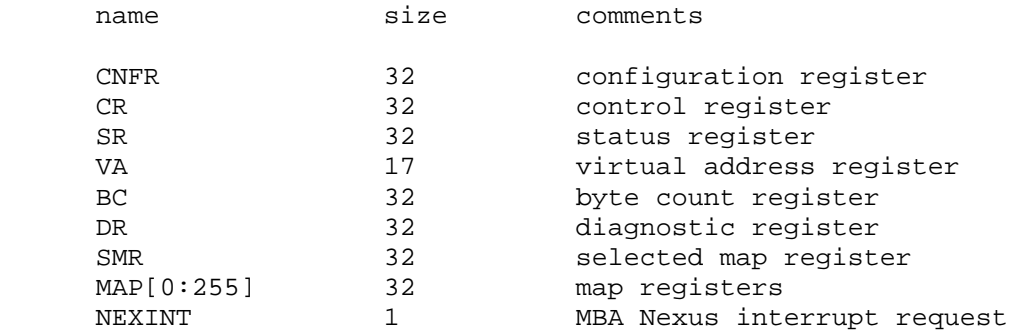

### *2.2 I/O Device Addressing*

Unibus I/O space is not large enough to allow all possible devices to be configured simultaneously at fixed addresses. Instead, many devices have floating addresses; that is, the assigned device address depends on the presence of other devices in the configuration:

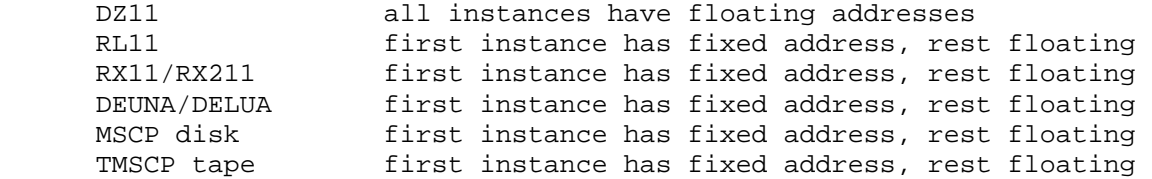

To maintain addressing consistency as the configuration changes, the simulator implements DEC's standard I/O address and vector autoconfiguration algorithms for devices DZ, RL, RY, XU, RQ, and TQ. This allows the user to enable or disable devices without needing to manage I/O addresses and vectors.

Autoconfiguration cannot solve address conflicts between devices with overlapping fixed addresses. For example, with default I/O page addressing, the PDP-11 can support either a TUK50 or a TS11, but not both, since they use the same I/O addresses.

In addition to autoconfiguration, most devices support the SET <device> ADDRESS command, which allows the I/O page address of the device to be changed, and the SET <device> VECTOR command, which allows the vector of the device to be changed. Explicitly setting the I/O address of a device that normally uses autoconfiguration DISABLES autoconfiguration for that device and for the entire system. As a consequence, the user may have to manually configure all other autoconfigured devices, because the autoconfiguration algorithm no longer recognizes the explicitly configured device. A device can be reset to autoconfigure with the SET <device> AUTOCONFIGURE command. Auto-configuration can be restored for the entire system with the SET CPU AUTOCONFIGURE command.

<span id="page-9-0"></span>The current I/O map can be displayed with the SHOW CPU IOSPACE command. Addresses that have set by autoconfiguration are marked with an asterisk (\*).

All devices support the SHOW <device> ADDRESS and SHOW <device> VECTOR commands, which display the device address and vector, respectively.

#### *2.3 Programmed I/O Devices*

#### **2.3.1 Console Input (TTI)**

The terminal interfaces (TTI, TTO) can be set to one of three modes, 7P, 7B or 8B:

```
mode input characters output characters
 7P high-order bit cleared high-order bit cleared, 
                                non-printing characters suppressed 
7B high-order bit cleared high-order bit cleared<br>8B no changes no changes
8B no changes
```
The default mode is 8B.

When the console terminal is attached to a Telnet session, it recognizes BREAK. If BREAK is entered, and BDR<7> is set, control returns to the console firmware; otherwise, BREAK is treated as a normal terminal input condition.

The terminal input (TTI) polls the console keyboard for input. It implements these registers:

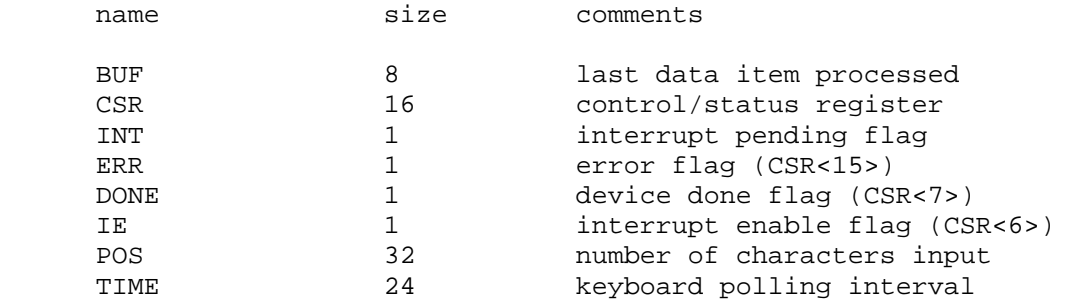

#### **2.3.2 Console Output (TTO)**

The terminal output (TTO) writes to the simulator console window. It implements these registers:

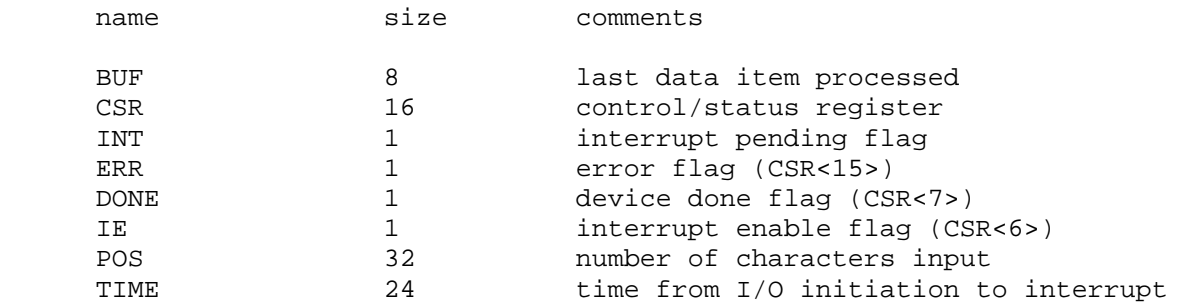

# <span id="page-10-0"></span>**2.3.3 RX01 Console Floppy Disk (RX)**

RX01 options include the ability to set units write enabled or write locked:

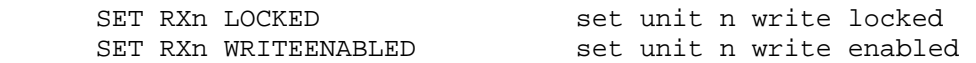

The RX01 implements these registers:

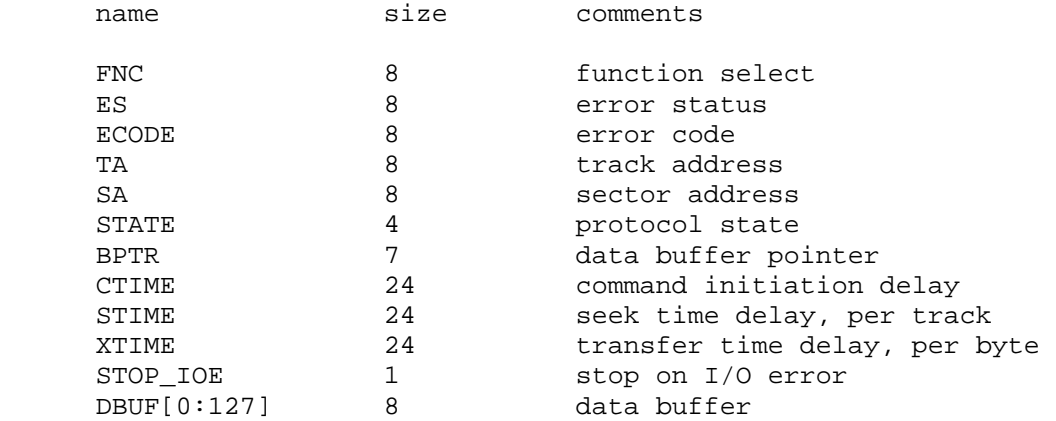

Error handling is as follows:

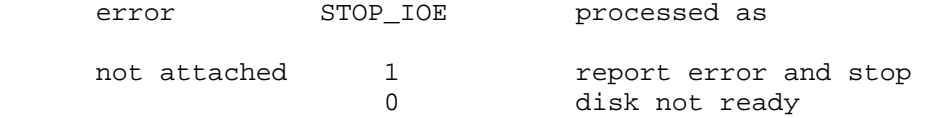

RX01 data files are buffered in memory; therefore, end of file and OS I/O errors cannot occur.

### **2.3.4 Line Printer (LPT)**

The line printer (LPT) writes data to a disk file. The POS register specifies the number of the next data item to be written. Thus, by changing POS, the user can backspace or advance the printer.

The line printer implements these registers:

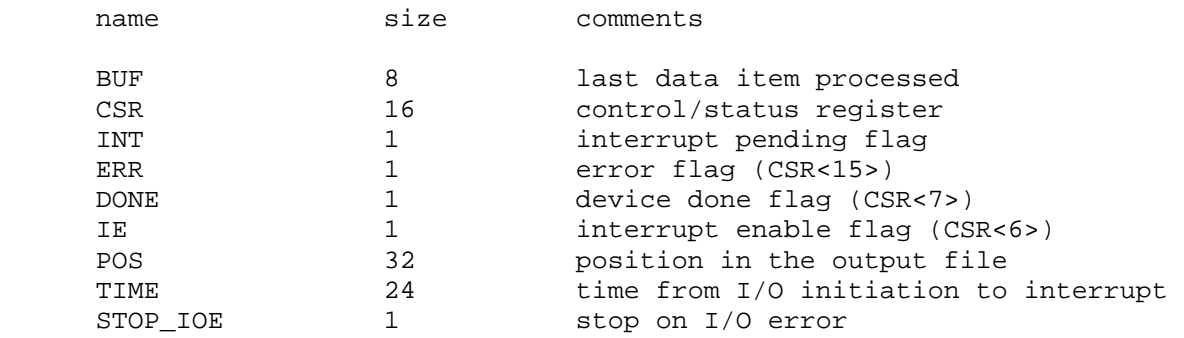

Error handling is as follows:

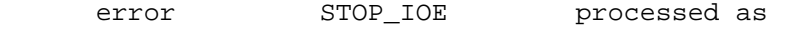

<span id="page-11-0"></span>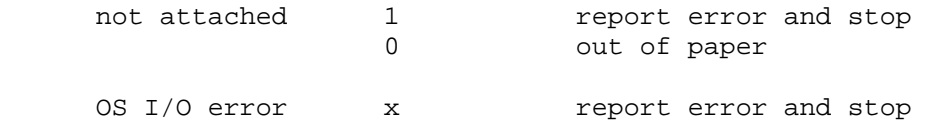

#### *2.4 Disks*

All VAX-11/780 disks, and the TUK50 MSCP tape, support a special form of the boot command, with the following syntax:

BOOT <unit>{/R5:<value>}

For example,

BOOT RP0/R5:1

The optional switch, /R5, specifies that R5 is to be loaded with the specified value prior to booting. If the switch is omitted, R5 is loaded with 0.

#### **2.4.1 RP04/05/06/07, RM02/03/05/80 Disk Pack Drives (RP)**

The RP controller implements the Massbus family of large disk drives. RP options include the ability to set units write enabled or write locked, to set the drive type to one of six disk types, or autosize, and to write a DEC standard 044 compliant bad block table on the last track:

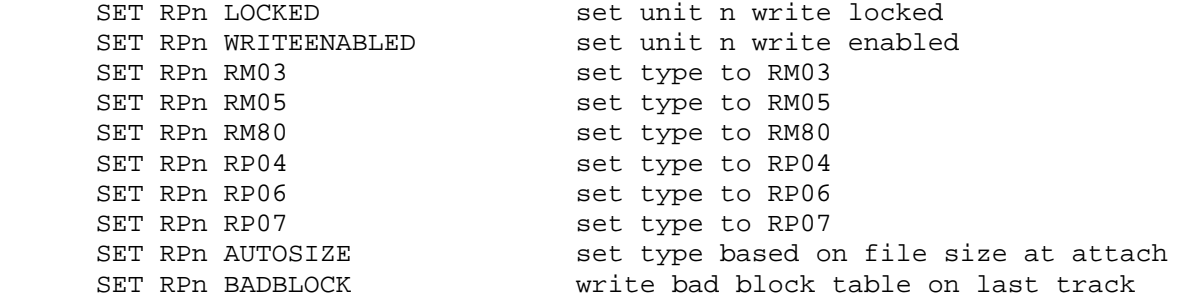

The type options can be used only when a unit is not attached to a file. The bad block option can be used only when a unit is attached to a file. Units can be set ENABLED or DISABLED. The RP controller supports the BOOT command.

The RP controller implements the registers listed below. Registers suffixed with [0:7] are replicated per drive.

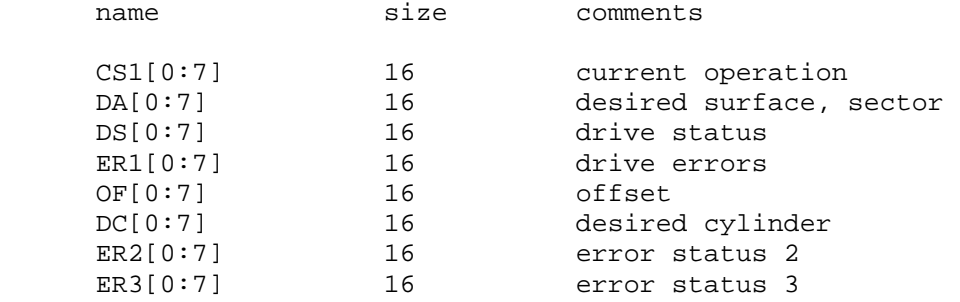

<span id="page-12-0"></span>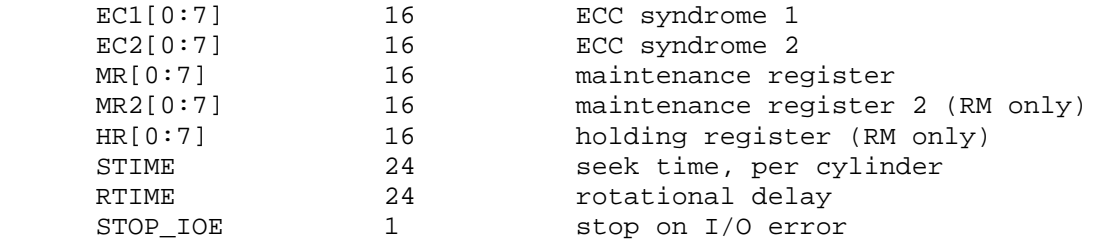

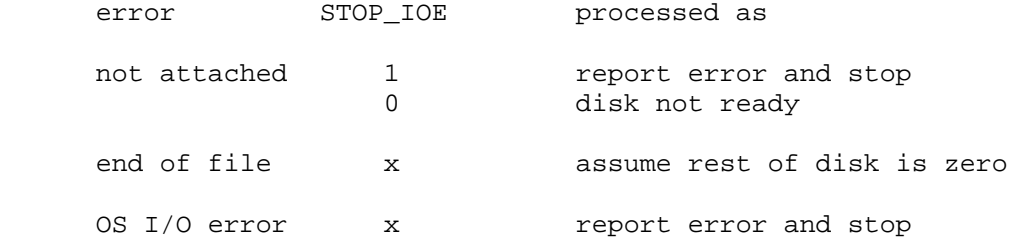

### **2.4.2 RL11/RL01/RL02 Cartridge Disk (RL)**

RL11 options include the ability to set units write enabled or write locked, to set the drive type to RL01, RL02, or autosize, and to write a DEC standard 044 compliant bad block table on the last track:

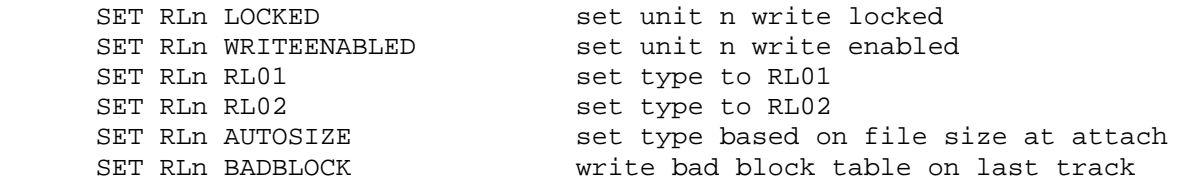

The type options can be used only when a unit is not attached to a file. The bad block option can be used only when a unit is attached to a file. Units can be set ENABLED or DISABLED. The RL11 supports the BOOT command.

The RL11 implements these registers:

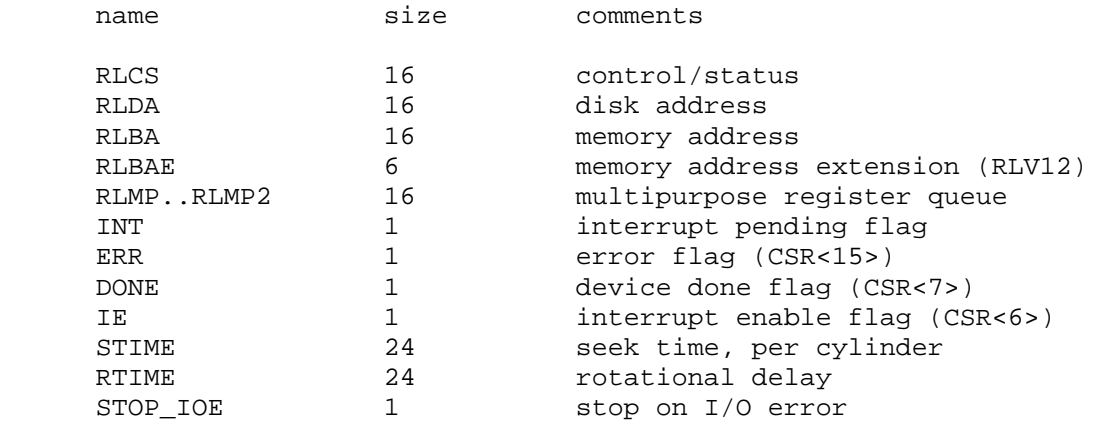

Error handling is as follows:

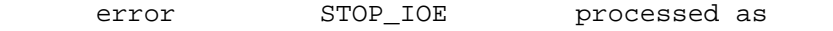

<span id="page-13-0"></span>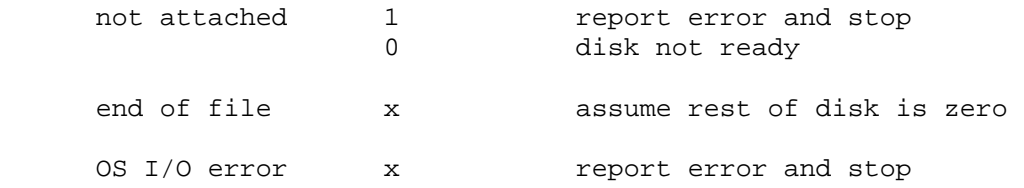

#### **2.4.3 RK611/RK06/RK07 Cartridge Disk (HK)**

RK611 options include the ability to set units write enabled or write locked, to set the drive type to RK06, RK07, or autosize, and to write a DEC standard 044 compliant bad block table on the last track:

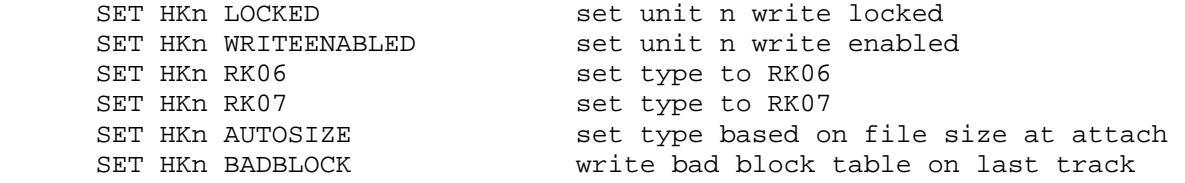

The type options can be used only when a unit is not attached to a file. The bad block option can be used only when a unit is attached to a file. Units can be set ENABLED or DISABLED. The RK611 supports the BOOT command.

The RK611 implements these registers:

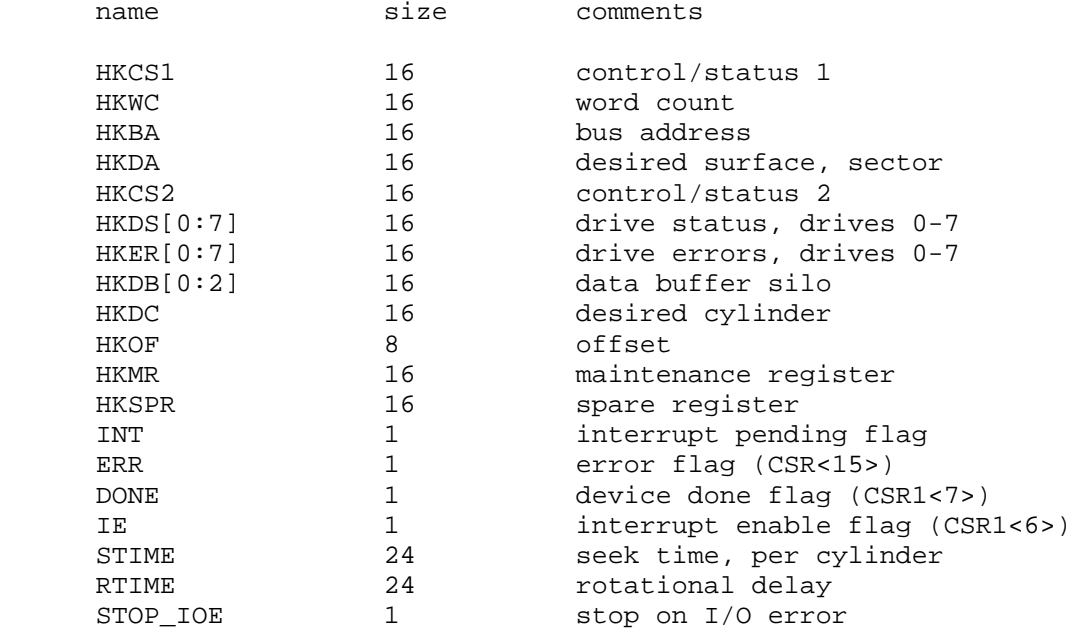

#### Error handling is as follows:

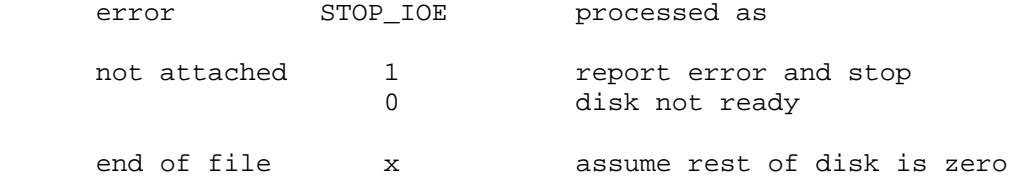

OS I/O error x report error and stop

#### <span id="page-14-0"></span>**2.4.4 UDA50 MSCP Disk Controllers (RQ, RQB, RQC, RQD)**

The simulator implements four MSCP disk controllers, RQ, RQB, RQC, RQD. Initially, RQB, RQC, and RQD are disabled. Each RQ controller simulates an UDA50 MSCP disk controller with four drives. RQ options include the ability to set units write enabled or write locked, and to set the drive type to one of many disk types:

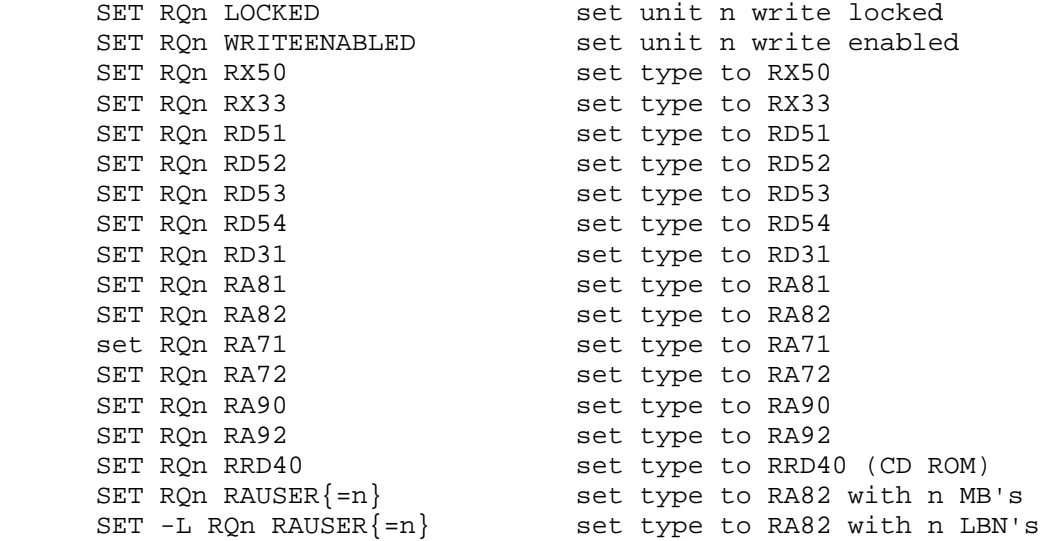

The type options can be used only when a unit is not attached to a file. RAUSER is a "user specified" disk; the user can specify the size of the disk in either MB (1000000 bytes) or logical block numbers (LBN's, 512 bytes each). The minimum size is 5MB; the maximum size is 2GB without extended file support, 1TB with extended file support.

Units can be set ENABLED or DISABLED. The RQ controllers support the BOOT command.

Each RQ controller implements the following special SHOW commands:

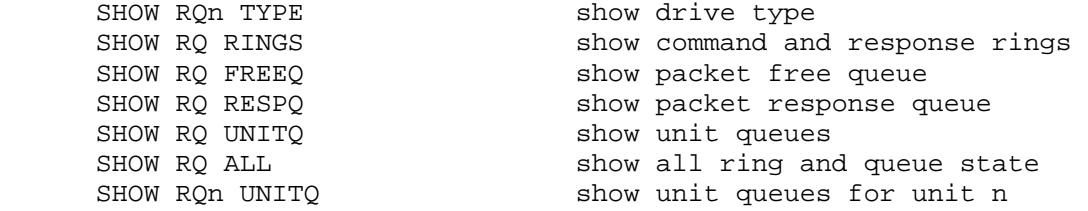

#### Each RQ controller implements these registers:

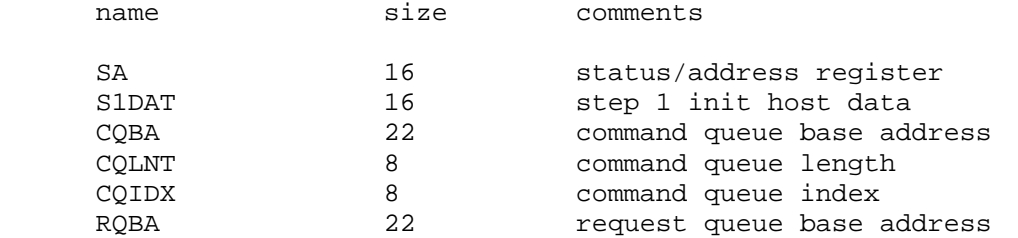

<span id="page-15-0"></span>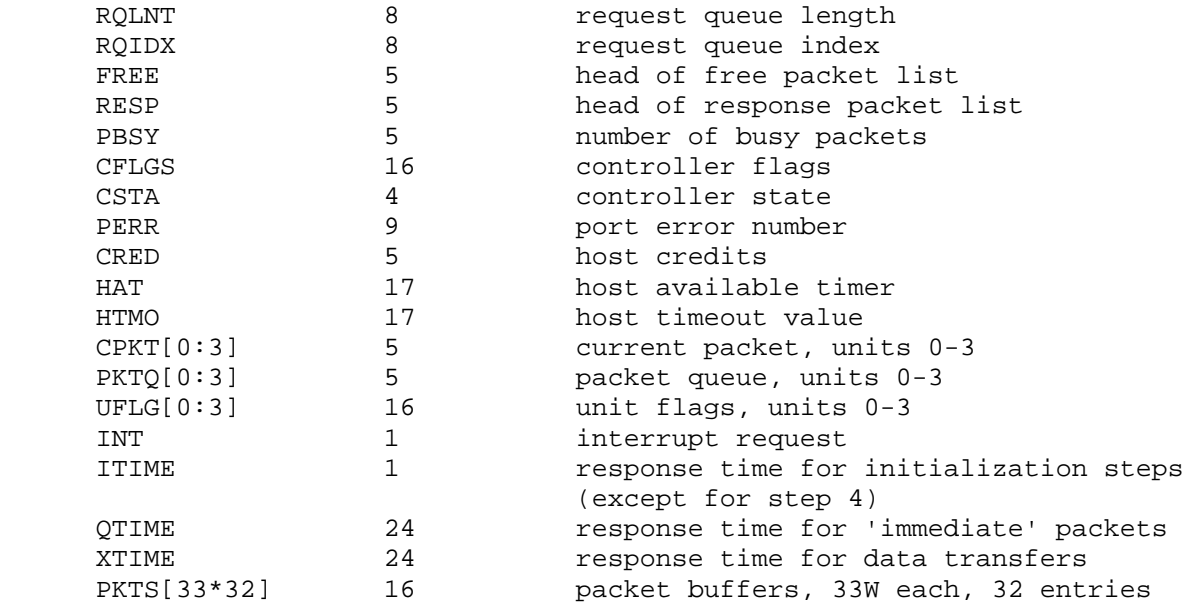

While VMS is not timing sensitive, most of the BSD-derived operating systems (NetBSD, OpenBSD, etc) are. The QTIME and XTIME parameters are set to values that allow these operating systems to run correctly.

Error handling is as follows:

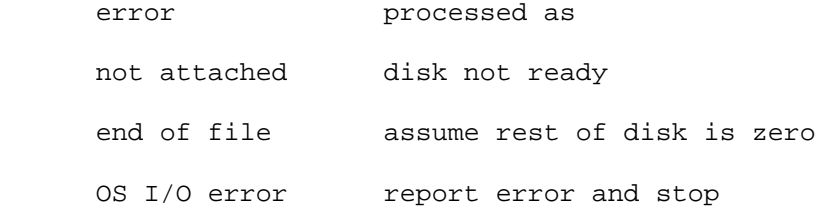

#### *2.5 Tapes*

#### **2.5.1 TM03/TE16/TU45/TU77 Magnetic Tapes (TU)**

The TU controller implements the Massbus family of 800/1600bpi magnetic tape drives. TU options include the ability to set the drive type to one of three drives (TE16, TU45, or TU77), and to set the drives write enabled or write locked.

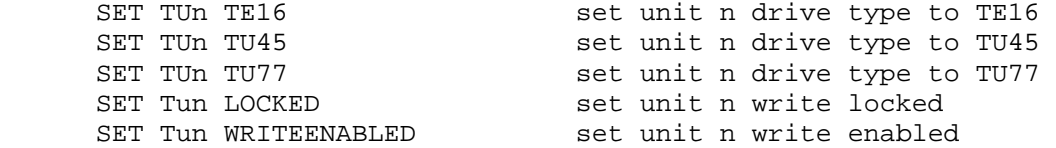

Units can be set ENABLED or DISABLED. The TU controller does not support the BOOT command.

The TU controller implements the following registers:

name size comments

<span id="page-16-0"></span>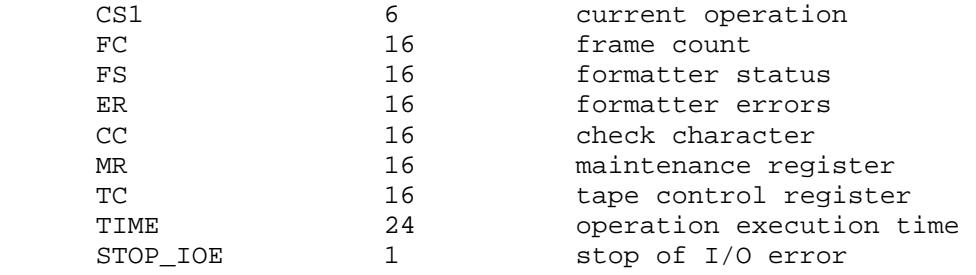

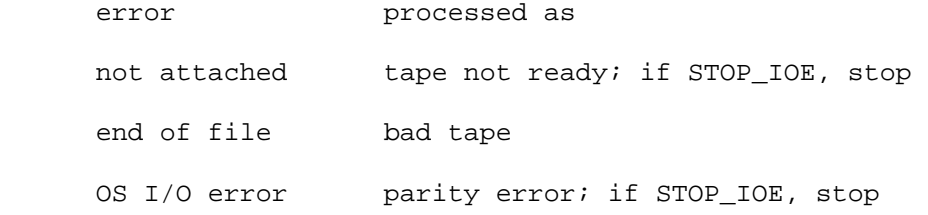

# **2.5.2 TS11 Magnetic Tape (TS)**

TS options include the ability to make the unit write enabled or write locked.

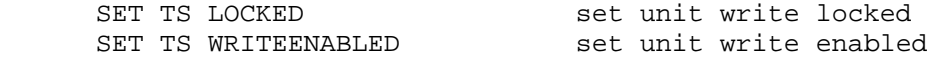

The TS11 does not support the BOOT command.

The TS controller implements these registers:

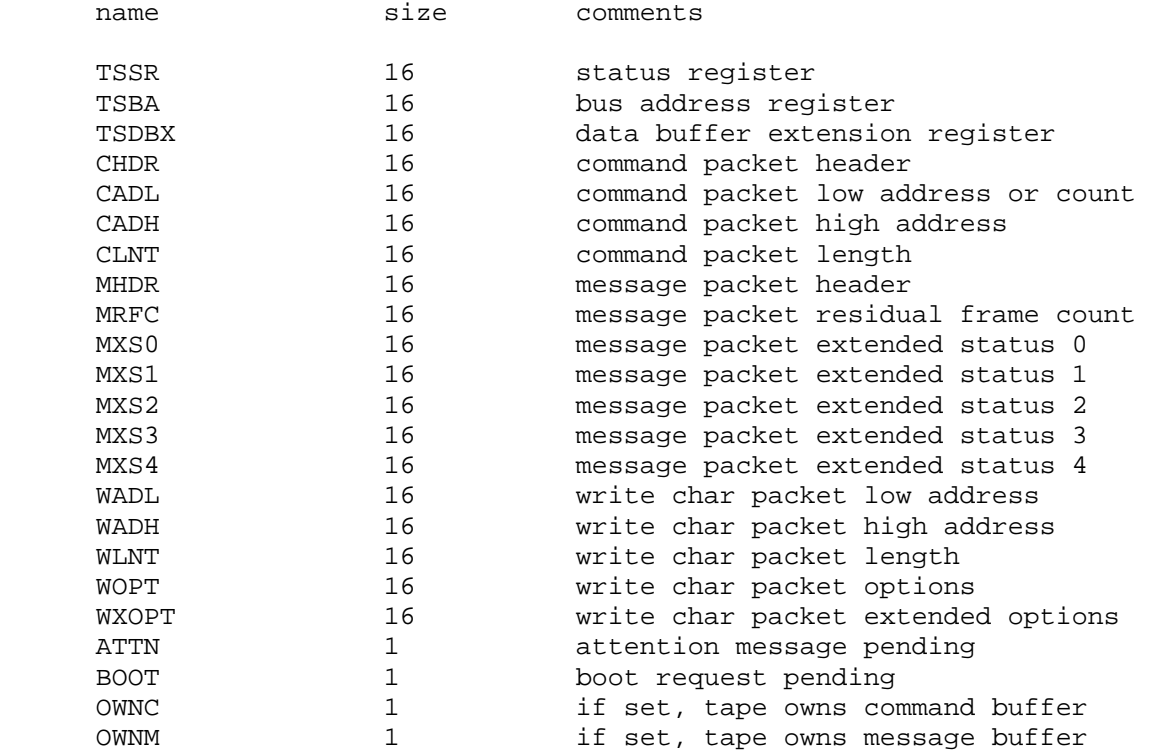

<span id="page-17-0"></span>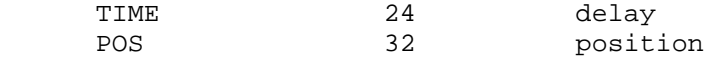

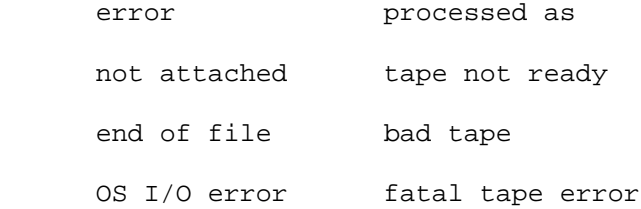

# **2.5.3 TUK50 TMSCP Disk Controller (TQ)**

The TQ controller simulates the TUK50 TMSCP disk controller. TQ options include the ability to set units write enabled or write locked, and to specify the controller type and tape length:

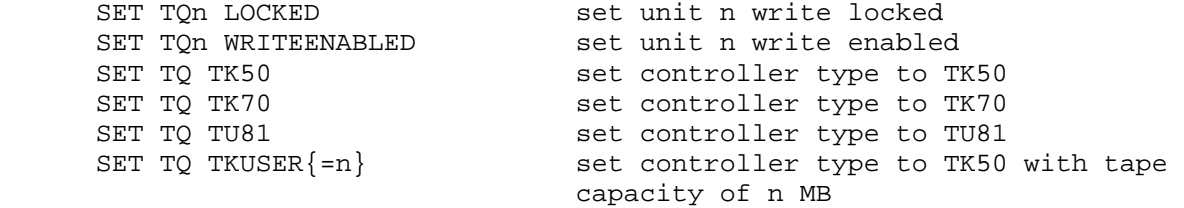

User-specified capacity must be between 50 and 2000 MB. The TUK50 supports the BOOT command.

The TQ controller implements the following special SHOW commands:

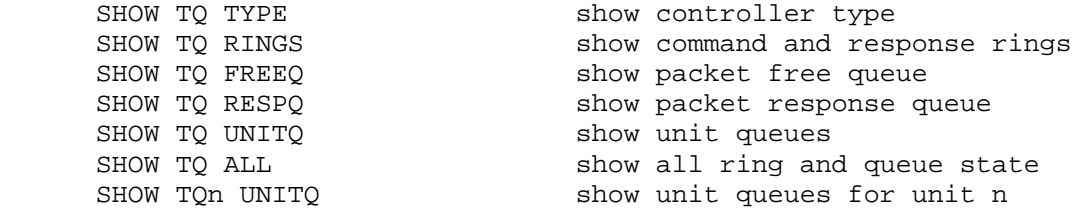

The TQ controller implements these registers:

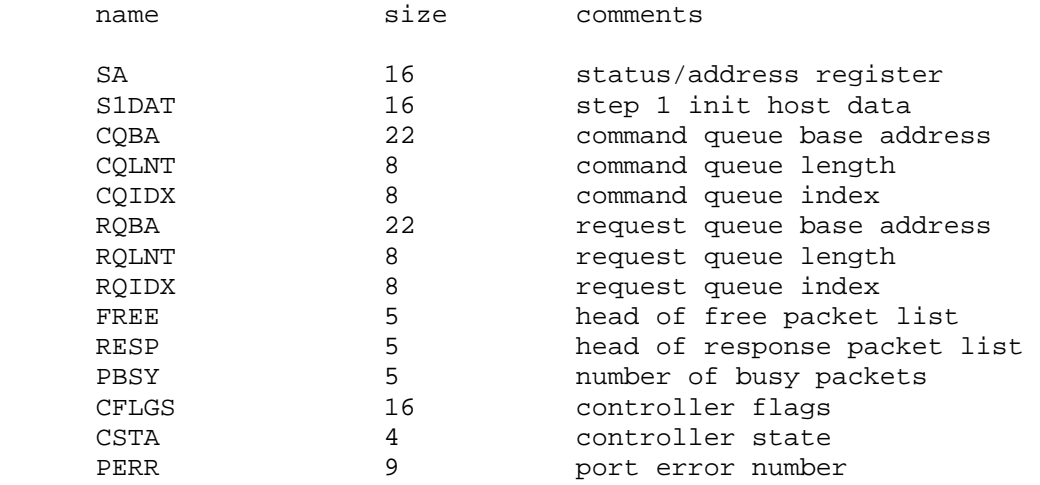

<span id="page-18-0"></span>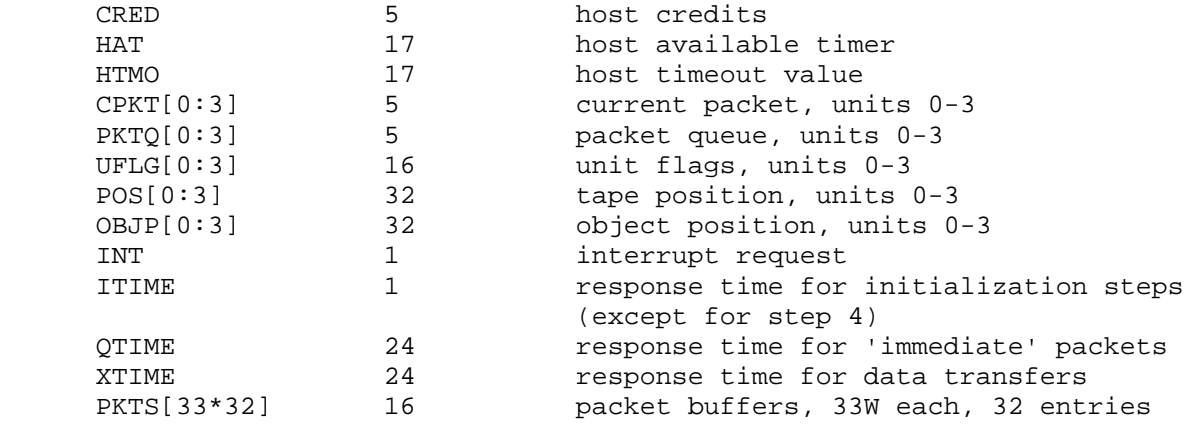

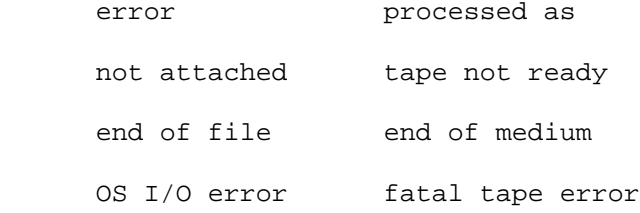

# *2.6 Communications Devices*

#### **2.6.1 DZ11 Terminal Multiplexer (DZ)**

The DZ11 is an 8-line terminal multiplexer. Up to 4 DZ11's (32 lines) are supported. The number of lines can be changed with the command

SET DZ LINES=n set line count to n

The line count must be a multiple of 8, with a maximum of 32.

The DZ11 supports three character processing modes, 7P, 7B, and 8B:

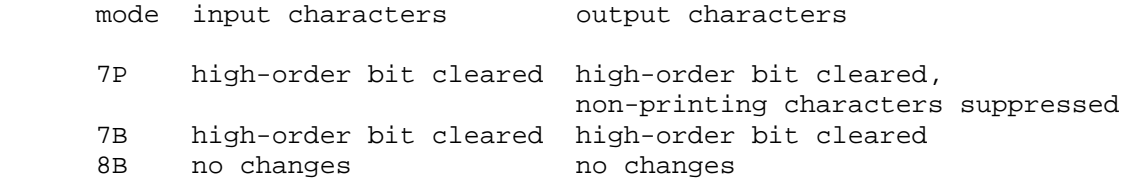

The default is 8B.

The DZ11 supports logging on a per-line basis. The command

SET DZ LOG=line=filename

enables logging for the specified line to the indicated file. The command

SET DZ NOLOG=line

<span id="page-19-0"></span>disables logging for the specified line and closes any open log file. Finally, the command

SHOW DZ LOG

displays logging information for all DZ lines.

The terminal lines perform input and output through Telnet sessions connected to a user-specified port. The ATTACH command specifies the port to be used:

ATTACH {-am} DZ <port> set up listening port

where port is a decimal number between 1 and 65535 that is not being used for other TCP/IP activities. The optional switch -m turns on the DZ11's modem controls; the optional switch -a turns on active disconnects (disconnect session if computer clears Data Terminal Ready). Without modem control, the DZ behaves as though terminals were directly connected; disconnecting the Telnet session does not cause any operating system-visible change in line status.

Once the DZ is attached and the simulator is running, the DZ will listen for connections on the specified port. It assumes that the incoming connections are Telnet connections. The connection remains open until disconnected by the simulated program, the Telnet client, a SET DZ DISCONNECT command, or a DETACH DZ command.

Other special DZ commands:

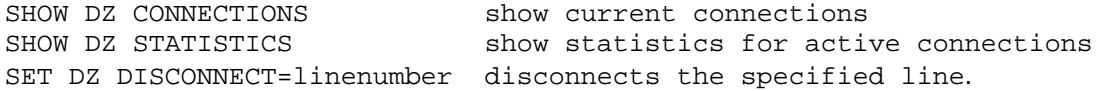

The DZ11 implements these registers:

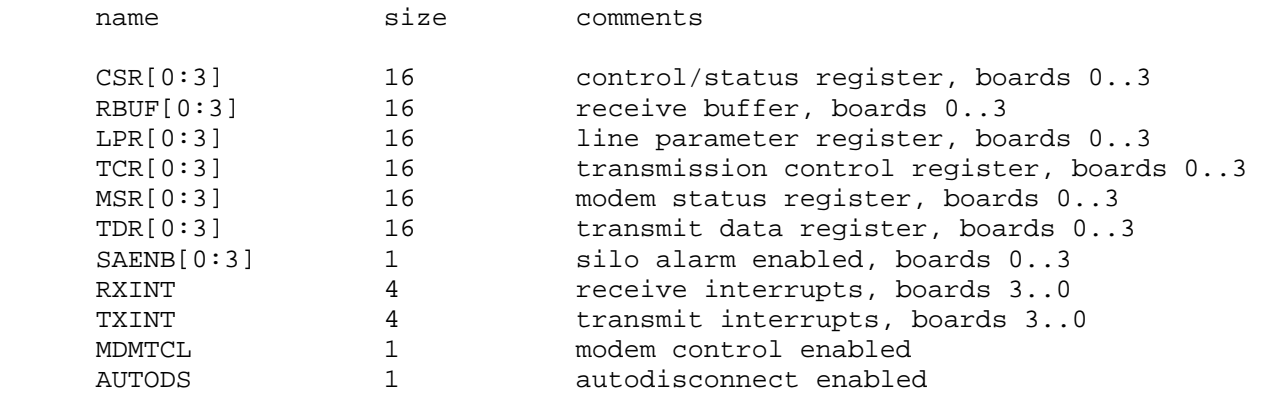

The DZ11 does not support save and restore. All open connections are lost when the simulator shuts down or the DZ is detached.

# **3 Symbolic Display and Input**

The VAX simulator implements symbolic display and input. Display is controlled by command line switches:

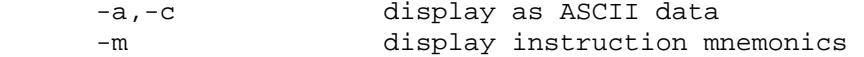

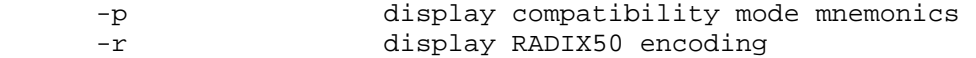

Input parsing is controlled by the first character typed in or by command line switches:

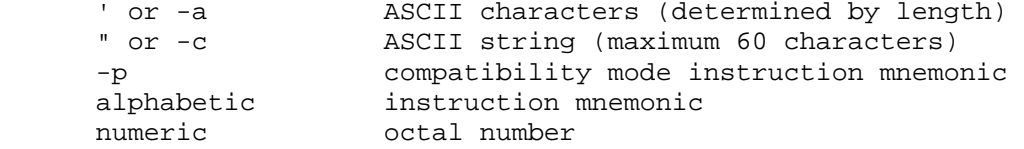

VAX instruction input uses standard VAX assembler syntax. Compatibility mode instruction input uses standard PDP-11 assembler syntax.

The syntax for VAX specifiers is as follows:

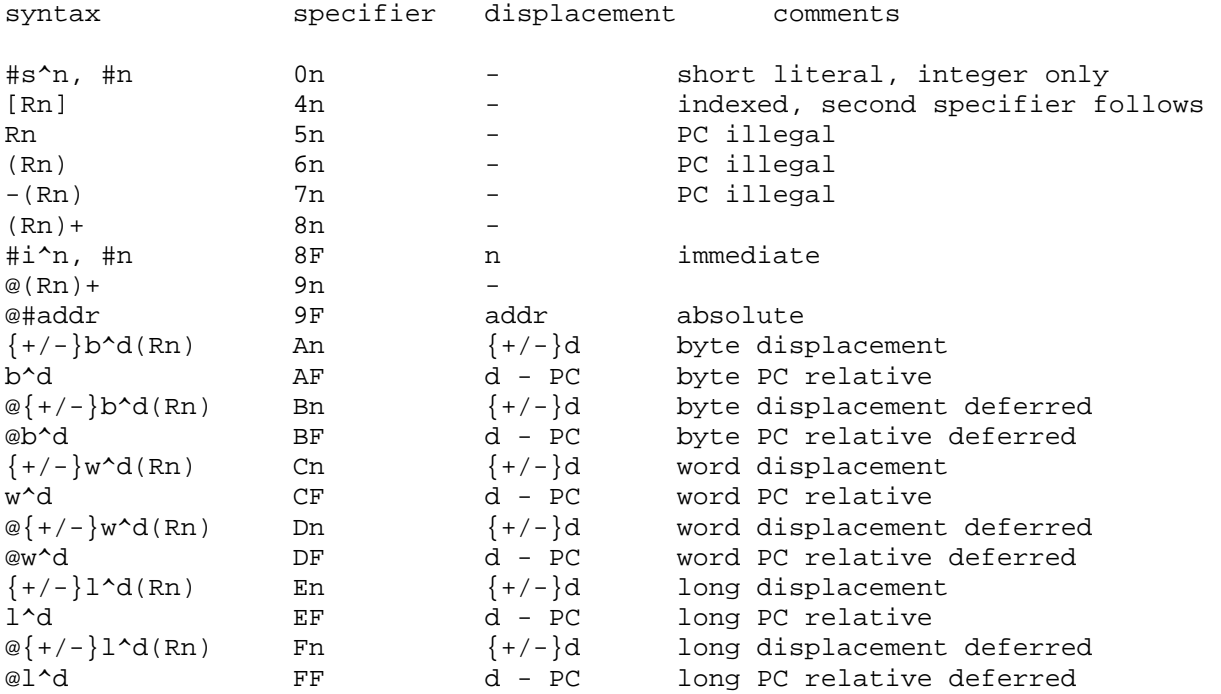

If no override is given for a literal (s^ or i^) or for a displacement or PC relative address (b^, w^, or l^), the simulator chooses the mode automatically.